# **The Geography Fieldwork Academy**

## **January 2019 – App update**

### **Name:** 'Fieldwork clipboard' to 'Geogle'

Having reviewed the original 'Fieldwork clipboard' name for the App – and your suggestion of having a smaller, perhaps single worded name for the app, I would like to change the name to 'Geogle'.

I feel this is a catchy, smaller word which includes the geographical element and perhaps taps in to the reputation of the word 'Google'.

#### **Homepage / start screen**

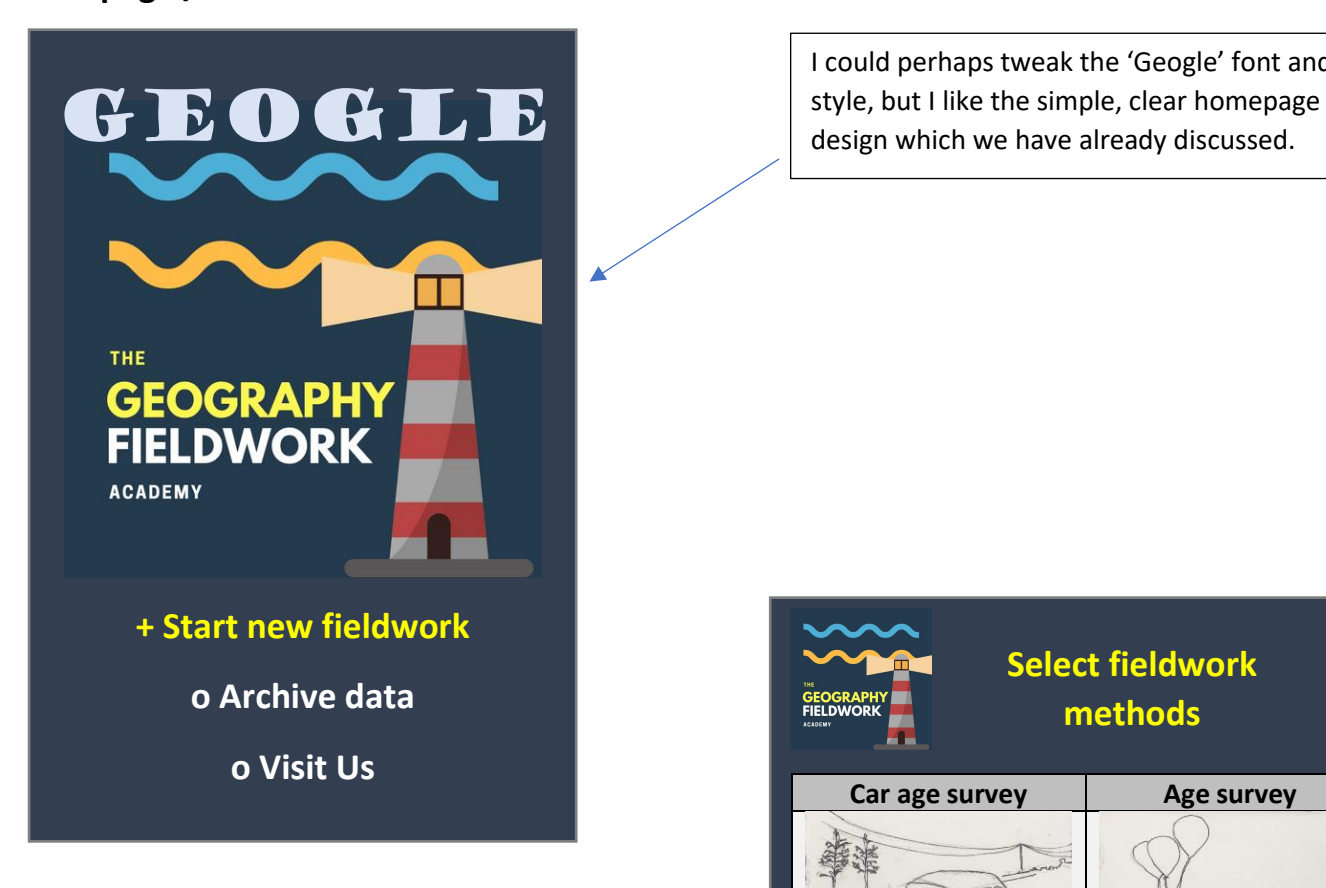

I could perhaps tweak the 'Geogle' font and

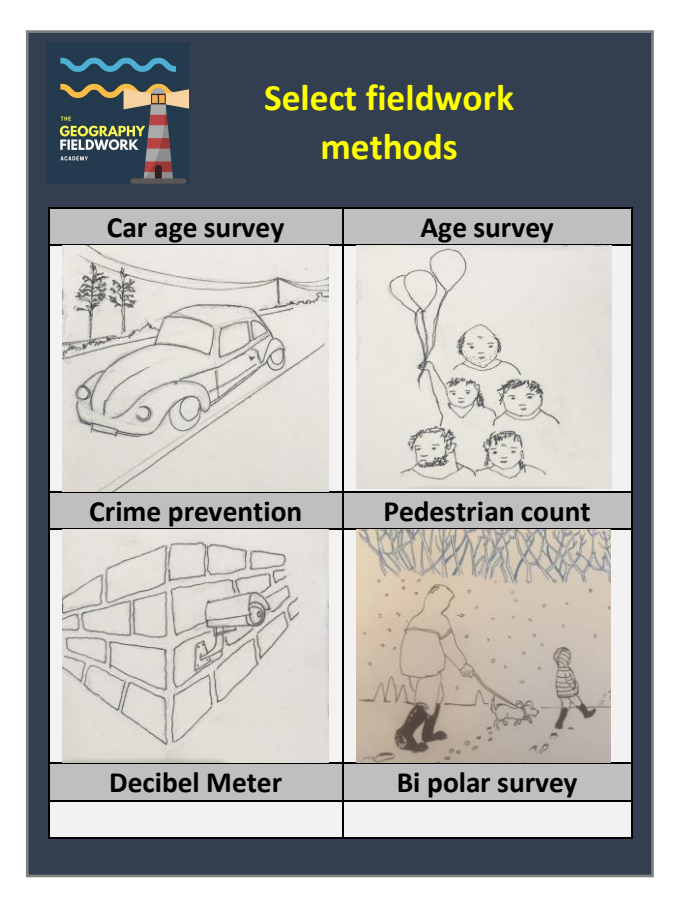

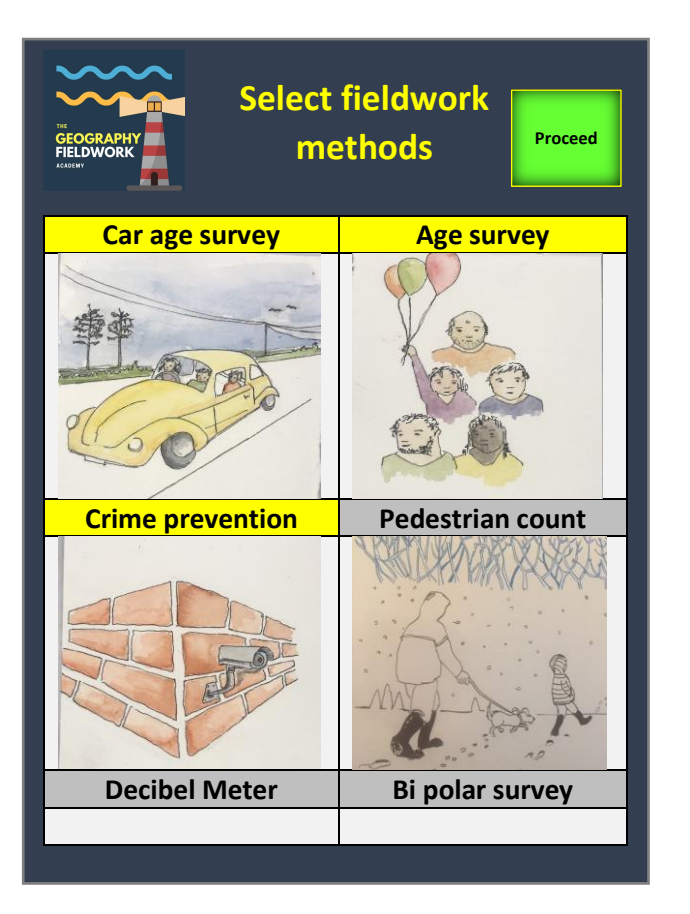

I know we have discussed maybe grouping these methods into categories but I think actually just having a list like this is fine. With 2 methods displayed per row, the students should be able to swipe up and down through the list and select the methods which they want to use.

I have commissioned for a simple piece of artwork in black and white for each of these methods – which should be used for the initial list.

When the method is selected by the user the image changes to a colour version and the text box which is associated with it also turns a bright colour to clearly show it has been chosen.

# **Proceed**

Having selected the methods the students want to use – they should then click the 'proceed' button which will then turn green on the top tool bar and maybe also at the bottom of the list of selections.

The ideal order of the fieldwork methods:

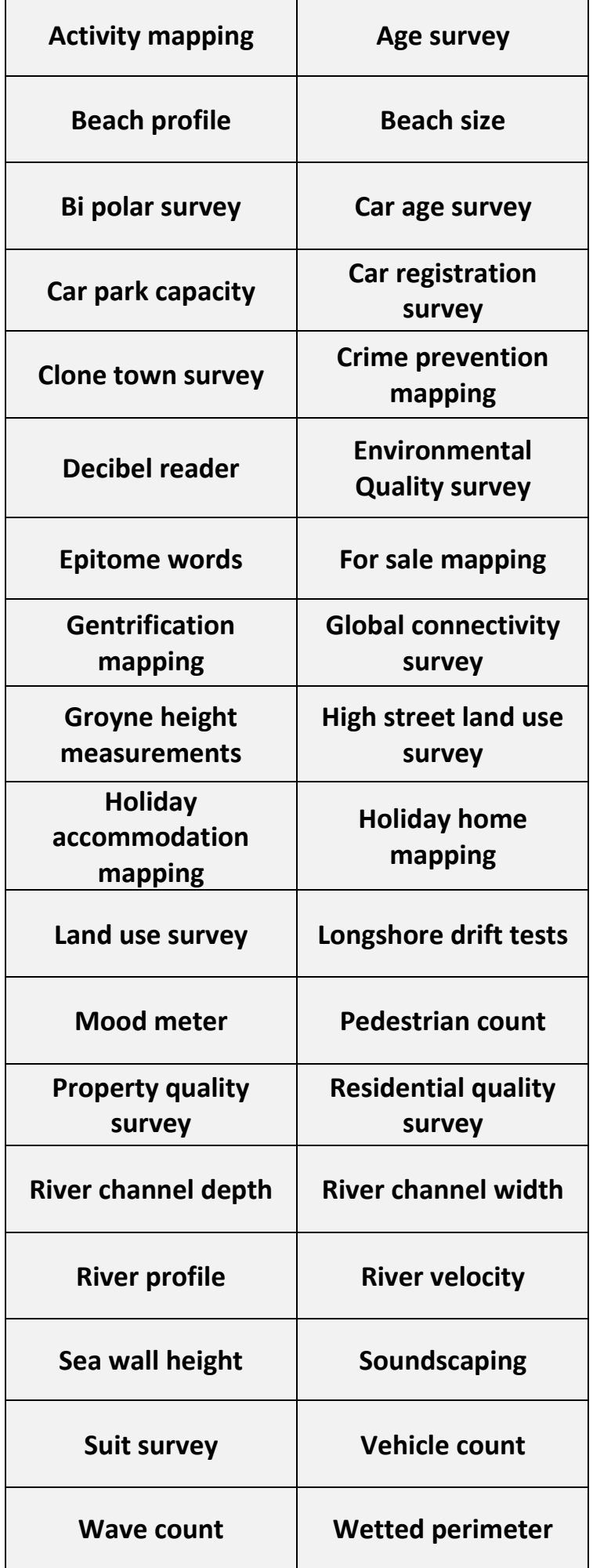

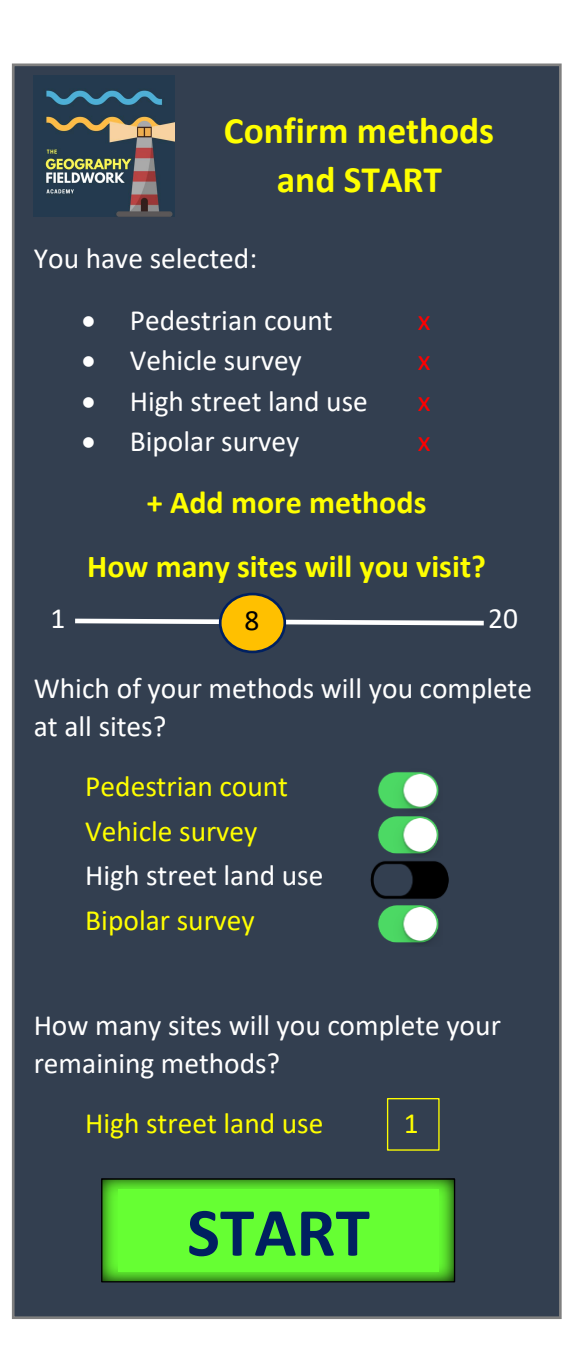

I've had to have a bit of a think about the logistics of how this next screen will work, as some of the chosen methods will be done at every site the student visits and yet others may only be completed once, and so needn't be built into the requirements for each site.

Having selected the chosen methods, this page shows what the students have selected initially. The red cross gives them a chance to delete it if its been selected in error. Equally, by clicking on the '+ Add more methods' text, this takes them back to the methods selction page where they can add more methods.

The slider allows them to select the number of different fieldwork sites they will visit. However, the addition to this is now that they should then select which of their chosen methods they wish to undertake at all of their sites. They can do this by selecting the method using the slider next to it as shown here. When the slider is pulled to the right it should go green and the text turn yellow to show it has been chosen.

Those that are not chosen at this stage are the methods which they may only chose to complete at one site, like a high street land use survey – it would obviously only make sense to this once in a place like Southwold, where there is only one high street – as such it wouldn't be appropriate that this method was required to be completed at each site.

There remaining methods should then appear in a final list, and here the user is required to select how many sites they will need to complete these remaining methods at, perhaps using a simple number scroller. When completed the text for this should also go yellow, and the 'Start' tab at the bottom turn green, ready to select and proceed.

This is the same as before with the addition of the methods which shall only be completed in a few site and not all added to the bottom of this page.

The user should then click on this tab, e.g. 'High street land use' survey which will take them to just one template for this method.

If on the previous page the user has selected that they will complete this method at for instance 3 separate sites, then there could be 3 tabs at the bottom of the main grid here rather than just 1, labeled 'high street land use 1', etc

As each of the Sites are completed, they could perhaps change colour on this page from the default navy they all are here to perhaps a shade of green.

This could apply to the additional method tabs at the bottom also.

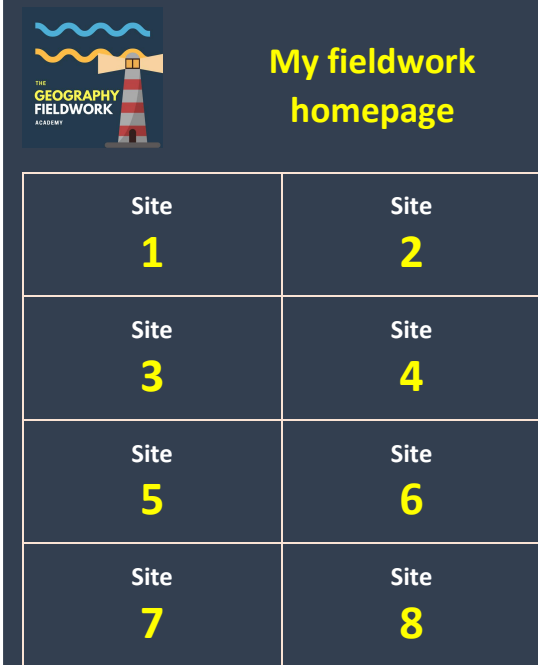

#### **Your other selected methods:**

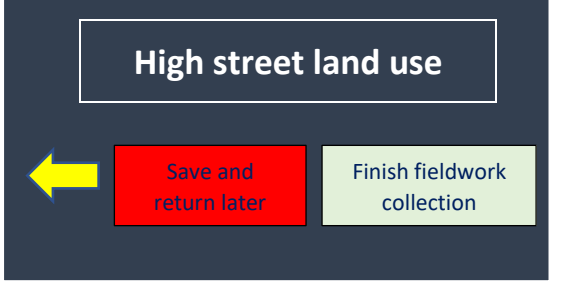